## Quickstart Guide for New Users - UCSCTickets.com

- Learn what usertype you are, how to register, and how to purchase advance tickets for select UCSC events.
- UCSC discounts, if applicable, are only visible to select users and are authenticated by CruzID/Gold Password and *current enrollment or employment status.*
- *• Alumni & retirees, please use the General Public usertype.*

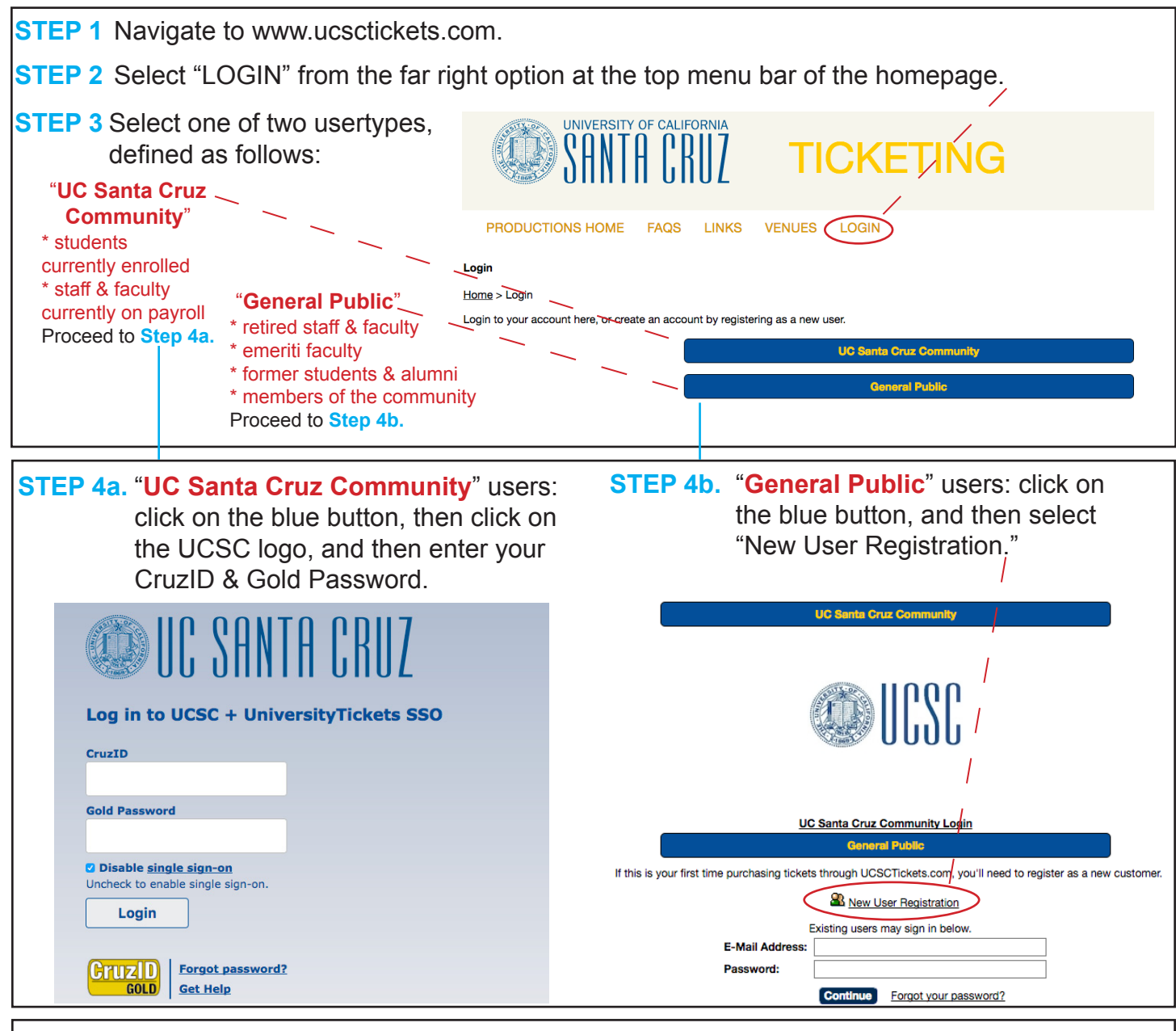

**STEP 5** Fill in the "Customer Registration" fields as prompted (First Name, Last Name, Billing and Shipping Information). Click the blue "Save" button at the bottom of the page.

*Now You're Ready to Purchase Tickets!*

- *• Your account allows you to purchase tickets in advance. (If applicable, as noted in the Event Information, tickets may also be purchased in person at the ticket window on the day of the event (first-come, first-served).*
- You may browse availability as a guest, but you must be registered and logged in to complete your transaction.
- *• Navigate to "Productions Home." Browse "Upcoming Events" (use drop-down menu to sort by date/name/location or* click on "View All"). You may also select from the active "Event Categories" on the left side of the page.
- To avoid the Will-Call line at the event, select the E-Ticket option when purchasing. Print the 8-1/2 x 11 PDF ticket at *the time of purchase, or print later by logging into your account. You may also email tickets to a friend or send them to your mobile device.*